## WELCOME TO THE CHEMISTRY LEARNING PIAZZA!

The Chemistry Learning Piazza (CLP) is a message board moderated by Chemistry Learning Center staff. Once you have joined the CLP, you can post questions that will be answered by a general chemistry TA as soon as possible. The CLP is actively monitored by staff members from  $12 - 6$  pm, Monday through Friday.

## HOW TO POST ON THE CHEMISTRY LEARNING PIAZZA:

- 1. Select 'New Post' and choose the appropriate folder/s for your question.
- 2. Title your post as specifically as possible.
- 3. Use the CLP format to organize your post content:
	- ♦ **Question:** Ask your question and end it with a question mark!

Note that large or vague questions may require answers that cannot be adequately conveyed via Piazza. *Consult the CLC [tutorials,](https://chemistry.illinois.edu/clc/tutorials) review lecture videos and textbooks, or visit the daily [Drop-in Zoom!](https://chemistry.illinois.edu/clc/virtual-clc)*

♦ **Work and/or Reasoning:** Provide some insight into your question.

Inserting a picture of your work so far and a screenshot of the problem. For theoretical questions, give a short explanation to the best of your ability. This helps our staff gauge your understanding to craft personalized responses.

*Without work or reasoning, the CLP staff will not be able to help!*

♦ **Resources Used:** Which resources have you already consulted?

#### HELPFUL HINT: USE THE SNIPPING TOOL TO COPY AND PASTE SCREENSHOTS

FOR WINDOWS:

- $\blacklozenge$  Press the Windows key + SHIFT + S simultaneously. Highlight the area of interest.
- ♦ Use the Snipping Tool to further mark up the image *-or-*
- ♦ Use CTRL + C and CTRL + V to insert the image directly into your post.

### FOR MACS:

- ♦ Press the CMD + SHIFT + 4 at the same time. Highlight the desired area.
- ♦ Use the Snipping Tool to edit the image *-or-*
- $\triangleright$  Use CTRL + C and CTRL + V to insert the image into your post.

# SEARCH PREVIOUS POSTS FOR ANSWERS:

- 1. Start by using the search function (#1) to see if another student has posted a similar question to yours.
- 2. Alternatively, browse the appropriate folder (menu bar above #2) to see if the same question was asked using different wording.
- 3. If you can't find the question you want to ask, click on New Post (#3) to ask your question.

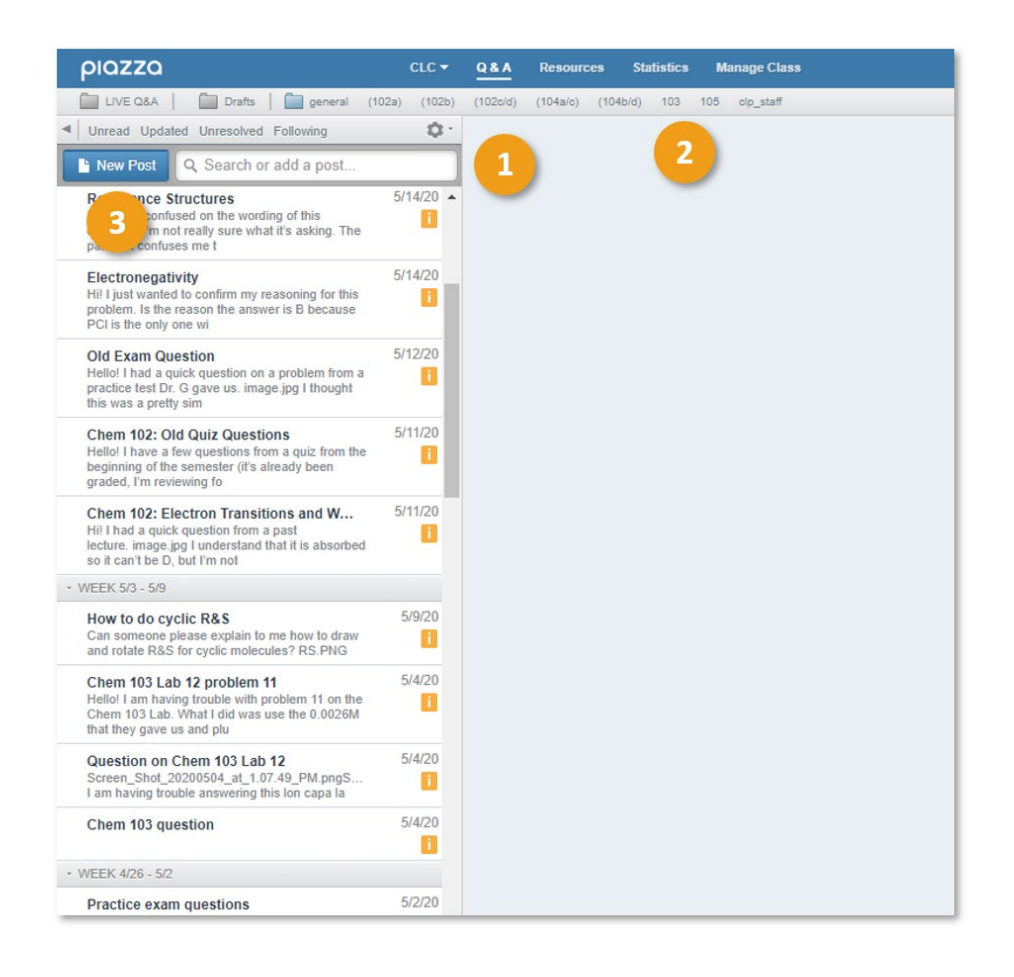

## WELCOME TO THE CHEMISTRY LEARNING PIAZZA!

## INTERACTING WITH THE CLP STAFF

It is our goal to answer your questions as quickly and thoroughly as possible! More importantly, we would like to engage in an ongoing conversation to ensure that *you* understand how to solve chemistry problems. To get the most out of the CLP:

- 1. CLP staff members are only allowed to respond to clearly articulated questions that include work so far. Staff cannot respond to posts like, "How do I start this?" or "Why is my answer wrong?"
	- ♦ Questions posted outside business hours (especially nights and weekends) may not receive a response until the next business day.
- 2. Please note that you can continue the thread with follow-up clarifications/questions after you've received a response! Click "Start a new follow-up discussion" to create a thread where you can continue to discuss the problem with the CLP Staff.
- 3. Leave feedback to let us know that we have successfully helped you! This allows the staff to decide which questions are resolved and it improves our ability assist other students with the same problem! Ways to do this:
	- ♦ Click the "Good Answer" or "Good comment" react to an Instructor's response.
	- ♦ Include a message in the follow-up thread (e.g. "Thanks, it worked!")
- 4. Feel free to return throughout the semester and post new Piazza questions! We look forward to hearing from you soon.